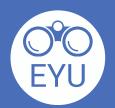

## **How-To Instructions**

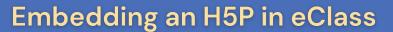

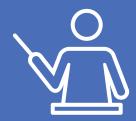

Copy the embed code located at the bottom of the H5P.

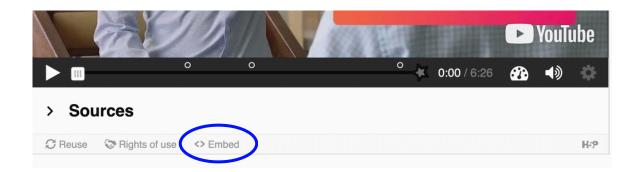

Make sure to click "Edit mode" on your eClass course.

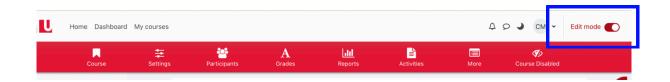

Click "Add an activity or resource" and create a new page.

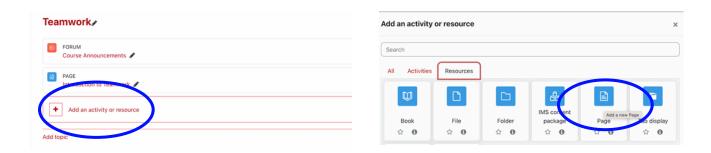

Click on the arrow pointing down, then click the embed icon and paste the code in the text box.

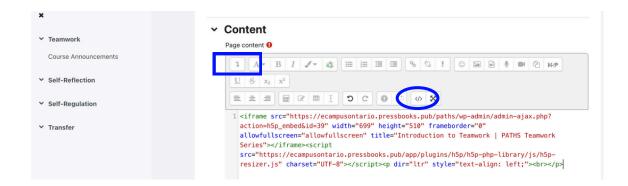

5 Scroll down and click "Save and Display".

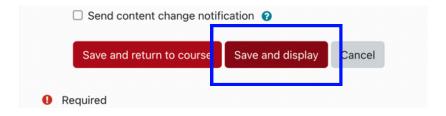

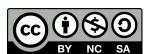

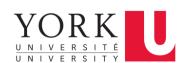